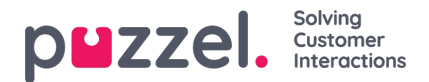

## **Søgeresultater for alle samtaler/samtaler med optagelse**

Når søgeparametrene er defineret, skal du klikke på knappen Søg og vis søgeresultat (Search and show result), hvorefter dine søgeresultater vises.

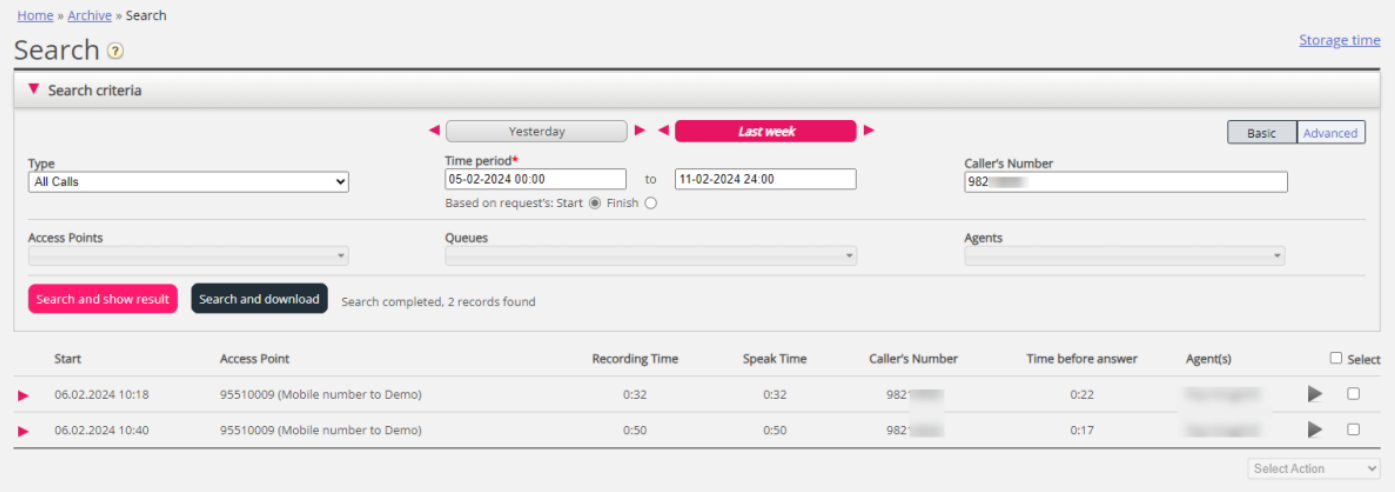

Hvis du vil downloade de generelle oplysninger om opkald, skal du klikke på Søg og download (Search and download). Se Download af generelle oplysninger om [henvendelser](https://help.puzzel.com/)for at få flere oplysninger.

Hvis du søger i Alle samtaler (All Calls), kan du identificere de opkald, der ikke er blevet optaget, ved at optagelsestiden er 0:00, og der ikke er en afspilningsknap ud for dem.

Hvis der er mere end 1 navn i kolonnen Agent(er) (Agent(s)), er samtalen (med optagelse) blevet håndteret af 2 separate agenter, hvilket vil sige, at opkaldet er blevet stillet om til en anden agent (direkte eller via en kø) på et tidspunkt i samtalen. Hvis begge samtaler er blevet optaget, ses et + inde i afspilningsknappen, hvilket angiver, at der er 2 tilgængelige optagelser.

Når du klikker på afspilningsknappen ved siden af opkaldet, kan du se det grafiske flow for det valgte opkald/opkaldet med optagelse.